# Table 3: Switch 1 Set-up (Serial Port)

**Communications Protocol** 

Modbus Protocol (Slave device): Transmission Mode: ASCII Baud rate: 9600 Data bits: 7 Parity: none Stop bits: 1 Address: see dipswitch

Conet/s Protocol Transmission Mode: RTU Baud rate: 19200 Data bits: 8 Parity: none Stop bits: 1 Address: see dipswitch Serial Port Dipswitch setting

Switches 1-5: Modbus ID Switches 6-8: Protocol Switch 8 ON = Modbus default

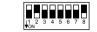

Switches 1-5: Conet ID Switches 6-8: Protocol Switch 7 ON = Conet/s default

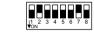

The default operation is to use the serial port for standard communications allowing the user to get the CPU up and running quickly and easily both on the test bench and in the field. In this case the Serial Port Dipswitch beneath the male, sub-miniature DB-9 connector has the above default configurations. The serial port is also software configurable using the DITView utility or application program, but when switch 7or 8 of the dipswitch is turned ON, then the dipswitch setting overrides the software configuration. *To restore the settings to the software configuration, simply set switch 7 or 8 of the dipswitch OFF.* 

### Table 4: Serial Port Pinout

The M1240B T2 CPU allows jumperless conversion between RS232 and RS485 communications. By simply following the appropriate pinout of the serial port connector below it is possible to connect the CPU in either mode without making any hardware or software changes to the CPU.

| Pin    | Communication Standard       |                 |  |
|--------|------------------------------|-----------------|--|
| number | RS232                        | RS485           |  |
| 1      | Do not connect               | Rx Data + (In)  |  |
| 2      | Rx Data (In)                 | Rx Data – (In)  |  |
| 3      | Tx Data (Out) Do not connect |                 |  |
| 4      | Do not connect               | Tx Data+ (Out)  |  |
| 5      | Ground                       | Ground          |  |
| 6      | Do not connect Vcc           |                 |  |
| 7      | RTS (Out)                    | Do not connect  |  |
| 8      | CTS (In)                     | Do not connect  |  |
| 9      | Do not connect               | Tx Data – (Out) |  |

INSTALLATION GUIDE Maxiflex T2 CPU M1240B

### Introduction

This Installation Guide is intended to aid the fitment of the M1240B in the field. For operating details of this product, refer to the Users' Manual. Please read this Installation Guide **first** before installing this unit.

The M1240B CPU is a programmable CPU which controls the Maxiflex System. It is always fitted to second slot of a Maxiflex master base, next to the PSU module. See figure 1. It has one port which is a configurable serial port. This port has a DIP switch for address and parameter settings. See figure 2.

The CPU will be running either a user developed program using the EziForth programming language or is preloaded with an application from Omniflex. (RAM is battery backed so that application program variables are not lost on power down, the battery will be connected if you have an Omniflex application loaded already. If you are starting with a fresh CPU from stock the battery will need to be connected – see Installation procedure following.)

Figure 1 : Module Positions

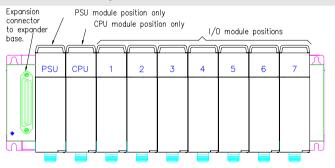

Note: The exact position of the I/O module will depend on the system configuration.

## Hardware Installation Procedure

- 1. Connect up internal battery (see Figure 3 Link 1).
- 2. If the CPU is going to be programmed use Programming port cable M1831 which is available as an accessory (Model No. M1831).
- 3. Plug the CPU into the required slot (as per Figure 1).

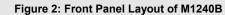

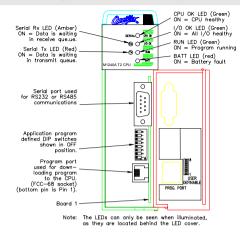

| Table 1: | T2 CPU | <b>Front Panel</b> | Diagnostics |
|----------|--------|--------------------|-------------|
|----------|--------|--------------------|-------------|

| LED Legend | LED Colour | Description                                                                                    |  |
|------------|------------|------------------------------------------------------------------------------------------------|--|
| CPU OK     | Green      | ON - CPU is healthy                                                                            |  |
|            |            | OFF or Flashing – No power applied or CPU Faulty                                               |  |
| I/O OK     | Green      | ON - I/O Module status healthy and I/O Manifest is                                             |  |
|            |            | configured.                                                                                    |  |
|            |            | FLASHING – I/O Manifest is configured but                                                      |  |
|            |            | disagrees with installed hardware.                                                             |  |
|            |            | OFF – I/O Manifest is not configured.                                                          |  |
| RUN        | Green      | een ON – user application software is running<br>OFF – No user application software is running |  |
|            |            |                                                                                                |  |
|            |            | Flashing – Terminal interaction with CPU                                                       |  |
| BATT       | RED        | ON – Internal battery is LOW or not connected.                                                 |  |
|            |            | OFF – Internal battery is good.                                                                |  |
| SERIAL Rx  | YELLOW     | ON – data is being received on serial port                                                     |  |
|            |            | OFF – serial port receiver is idle                                                             |  |
| SERIAL Tx  | RED        | ON – serial data is being transmitted on serial port                                           |  |
|            |            | OFF – serial port transmitter is idle                                                          |  |

# Figure 3: Battery Backup Link

Before installing the CPU, the battery jumper must be inserted to connect the internal battery supply in the CPU. The CPU is usually shipped from the factory without the jumper connected. Use long nose pliers or tweezers to correctly place the jumper over the posts. The battery jumper can be found at the base of the Maxiflex Bus connector at the rear of the CPU.

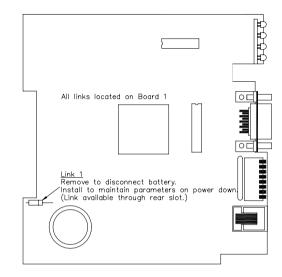

# Table 2: Programming Port Pinout

| Signal Name                                            | DB-9 | FCC-68 Pin No. |  |  |
|--------------------------------------------------------|------|----------------|--|--|
| Rx Data from T2                                        | 2    | 4              |  |  |
| Tx Data to T2                                          | 3    | 1              |  |  |
| Ground Reference                                       | 5    | 2              |  |  |
| All other pins are reserved and must not be connected. |      |                |  |  |

NOTE: This information is only necessary if you are making up your own programming cable. If you are using a M1831 Programming port cable, simply connect the programming cable between the CPU and PC as per the connectors of the programming cable.